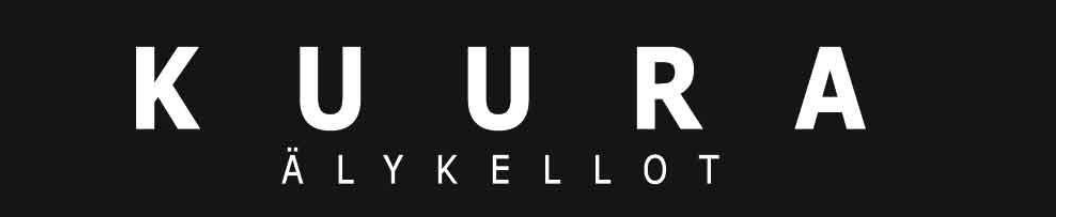

# **Kuura FW3 älykello**

Käyttöohje

**Maahantuoja/Importer: IP Agency Finland Oy**

## **Huomiot:**

1.1Yritys pitää oikeuden muuttaa tämän käyttöohjeen tietoja ilman ennakkoilmoitusta. On normaalia, että toiminnot saattavat erota eri ohjelmistoversioiden välillä.

1.2 Lataathan tuotteen yhteensopivalla kaapelilla yli 2 tuntia ennen käyttöä.

1.3 Ennen tuotteen käyttöä sinun tulee synkronoida sovelluksen aika ja asettaa henkilökohtaiset tietosi.

1.4 Tämä tuote on IP68-tasoisesti vedenkestävä. Ei sovi syvänmeren sukellukseen. Kuuma vesi, tee tai muut vastaavat nesteet saattavat tuhota kellon ja vahingot eivät kuulu takuun piiriin tai ilmaisen huollon piiriin.

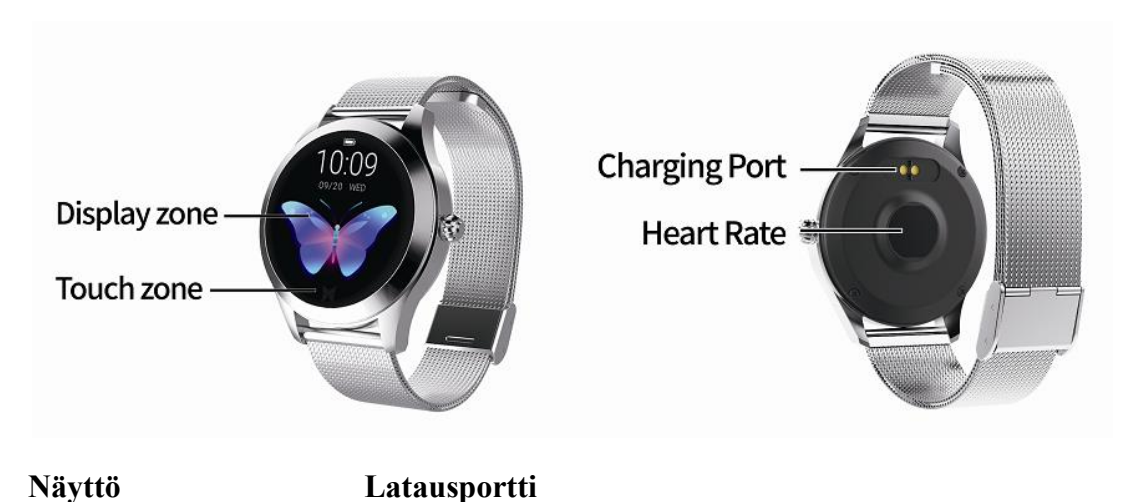

## **1. Yleiskatsaus tuotteeseen**

**Kosketusalue Sykemittari**

**Malli on yhteensopiva näiden laitteiden kanssa:** Android-puhelimet: tukee OS 5.0 tai uudempi Iphones: tukee OS 9.0 tai uudempi

## **2.Perustoiminnot**

#### **2.1 Peruskäyttö**

#### **Käynnistä älykello**

Paina ja pidä pohjassa älykellon kosketusaluetta tai sivunappia 3 sekunnin ajan käynnistääksesi. Lyhyet painallus sivunappia tai yksi kosketus kosketusalueelle herättää älykellon lepotilasta.

**Sammuta älykello**

Paina pitkään kosketusaluetta sammuttaaksesi perusnäytön ja siirtyäksesi sammutusnäyttöön.

Huomio: Kun sammutat älykellon latauksen aikana, kello käynnistyy automaattisesti.

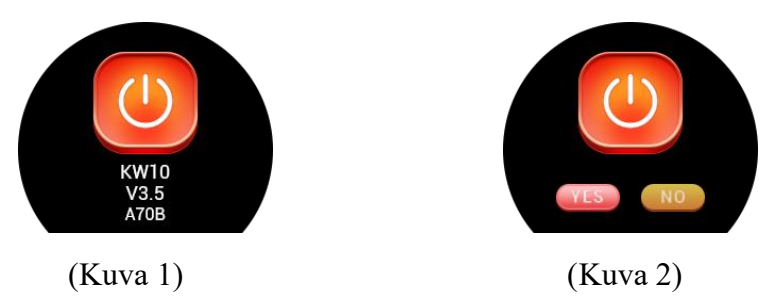

#### **2.2 Teeman valinta**

Paina pitkään kosketusnappia teeman valinnan näytöllä (kuva 3).

Siirry näytön valinnan näytölle (kuva 4).

Paina kosketusnappia käydäksesi lävitse kaikki näytön teemat. Paina pitkään kosketusnappia teemanäytöllä valitaksesi haluamasi tyylin.

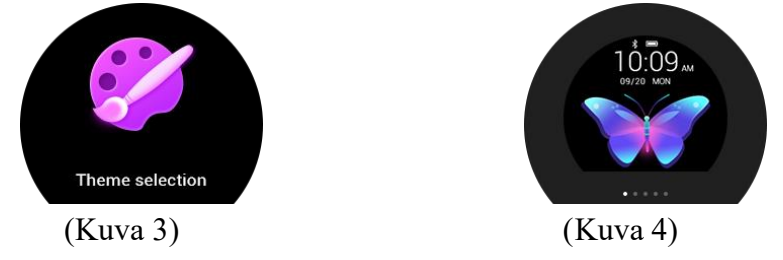

### **2.3 Askelet, kalorit, matka**

Kun olet käynnistänyt älykellon, askelmittari, kalorimittari ja matkamittari menevät automaattisesti päällä. Liikedataa näytetään reaaliajassa.

Kun älykello on yhdistetty onnistuneesti sovellukseen Bluetoothilla, liikuntadata synkronoituu automaattisesti reaaliajassa (tai manuaalisesti päivitettynä). Data ladataan kellosta sovellukseen ja kellon data tyhjentyy joka päivä kello 00:00.

### **2.4 Syke**

Kosketusnapin pitkä painaminen sykenäytöllä aloittaa mittauksen (kuva 6). Paina ja pidä pohjassa poistuaksesi mittaustilasta. Tai paina lyhyesti palataksesi suoraan päänäytölle. Testin historia näkyy sykenäytöllä (kuva 5). Älykelloa tulee käyttää tiukasti ranteen ympärillä sykkeen mittauksen aikana.

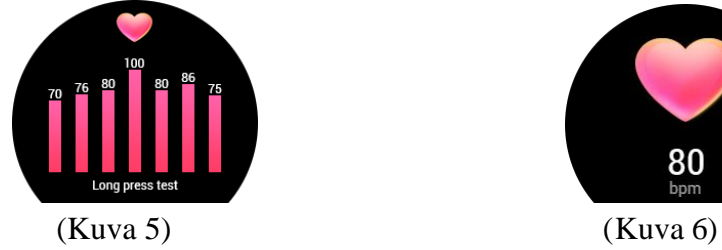

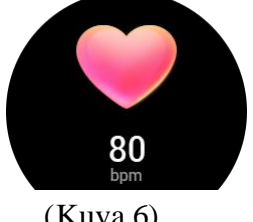

#### **2.5 Unimonitori**

Oletusasetus unimonitorille on 22:00-8:00. Jos käytät älykelloa nukkuessasi, voit tarkistaa edellisen yön unirytmisi kello 8:00 seuraavana aamuna (kuva 5). Kun kello on yhdistetty onnistuneesti sovellukseen, unidata synkronisoituu automaattisesti reaaliajassa (tai manuaalisesti päivitettynä) latauksena kellosta sovellukseen.

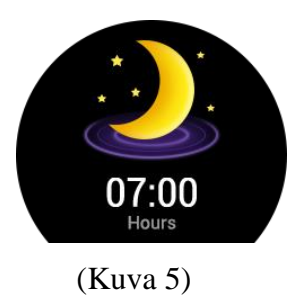

#### **2.6 Liikuntatila**

Vaihda liikuntatilaan, paina kosketusnappia pitkään liikuntatilassa, sinulla on 9 liikuntatilan vaihtoehtoa: juoksu, kävely, kiipeäminen, pyöräily, uiminen, pöytätennis, koripallo, sulkapallo, jalkapallo. Näe vaihtoehdot alta:

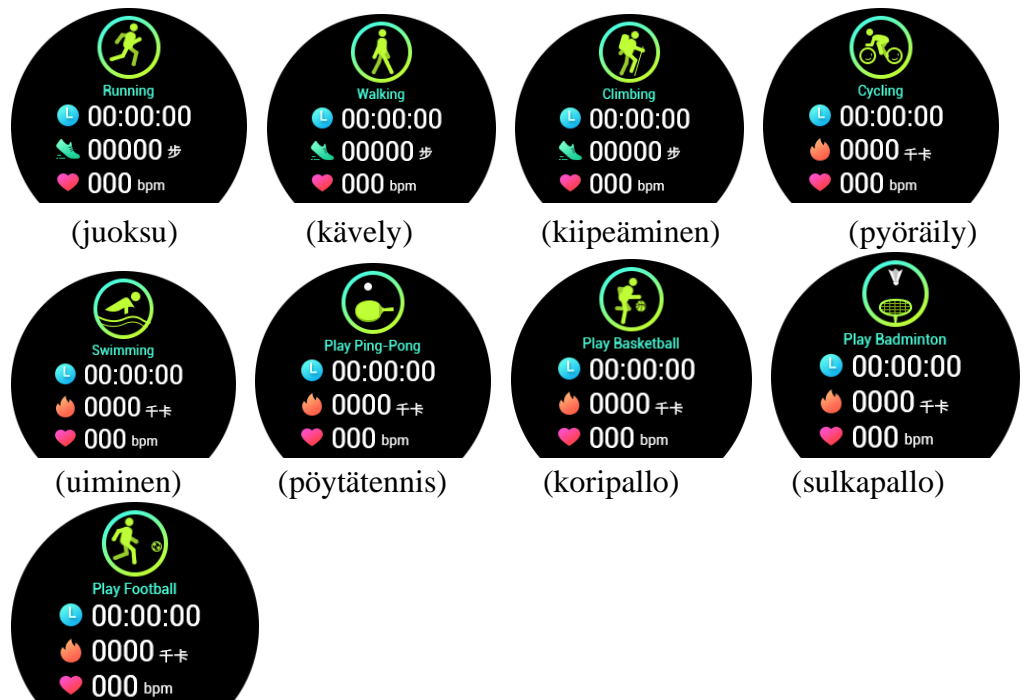

(jalkapallo)

(1) Juoksu-, kävely- ja kiipeämistila

Paina pitkään kosketusnappia, tärinä muistuttaa sinua treenin aloittamisesta. Näytöllä näkyy datana treeniaika, askelet ja syke, kun juoksu-, kävely- tai kiipeämistila on päällä. Paina ja pidä kosketusnappia pohjassa näyttääksesi sen hetkisen treenidatan. Yksi kosketus vaihtaa pois liikuntatilasta, kun treenaus on lopetettu.

(2) Pyöräily-, uinti-, pöytätennis-, koripallo-, sulkapallo- ja jalkapallotila

Paina pitkään kosketusnappia. Tärinä muistuttaa sinua treenin alkamisesta. Näytöllä näkyy datana treeniaika, kalorit ja syke, kun olet liikuntatilassa. Paina ja pidä kosketusnappia pohjassa muistuttaaksesi soitinta liikkeen pysähtymisestä ja näyttääksesi sen hetkisen treenidatan. Yksi kosketus vaihtaa pois liikuntatilasta, kun treenaus on lopetettu.

#### **2.7 Ajastin**

Paina pitkään kosketusnappia kellon ollessa ajastin näytöllä. Yksi kosketus käynnistää ajastimen ja toinen yksittäinen kosketus pysäyttää ajastimen. Pitkä painallus poistuu ajastintilasta.

#### **3 Sovelluksen lataaminen ja ohjeet**

3.1 Sovelluksen lataaminen

(1) Käytä puhelintasi alta löytyvän QR-koodin skannaamiseen ladataksesi sovelluksen. Seuraa ohjeita ja asenna sovellus.

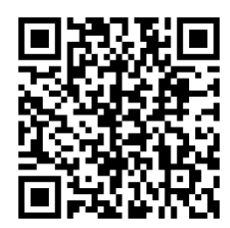

#### **(2) Sovelluksen ja kellon yhdistäminen**

Klikkaa itsesi sovellukseen. Valitse "uuden käyttäjän rekisteröinti" tai "kolmannen osapuolen rekisteröinti" (kuva 8) ja suorita rekisteröinti onnistuneesti.—Lisää henkilökohtaiset asetuksesi, valitse haluamasi asetukset omien tietojesi mukaan, näin vältät datan virheen – klikkaa valmis – klikkaa omalle "my"-ruudullesi – klikkaa "connect device (yhdistä laite)". Paina sulkemisnäyttöä nähdäksesi Bluetoothnimen kellossa ja paina sitten laitteen nimeä sovelluksessa (kuva 10) yhdistääksesi onnistuneesti (kuva 11).

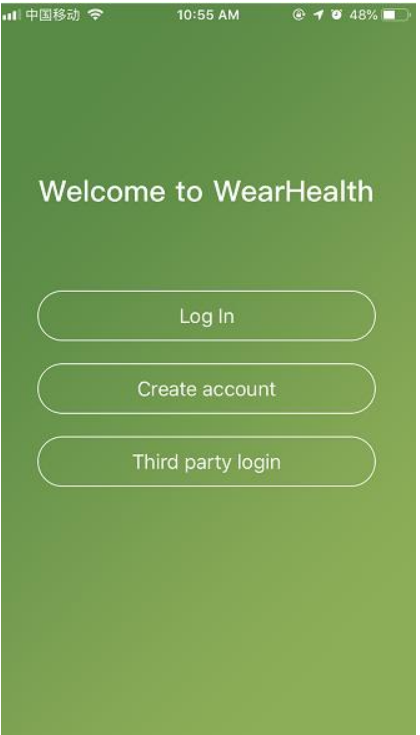

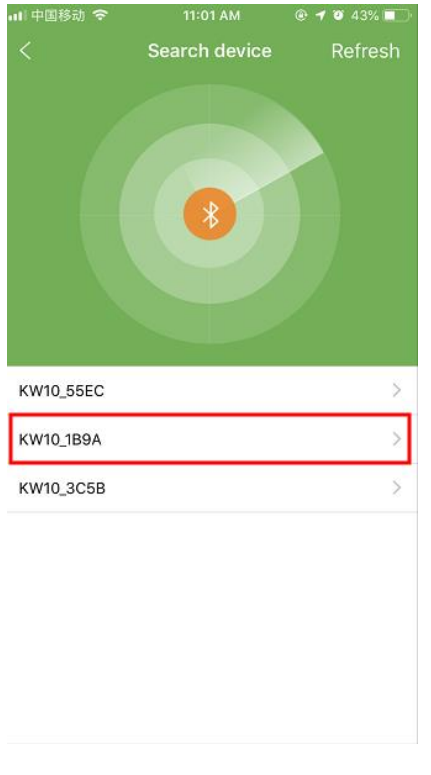

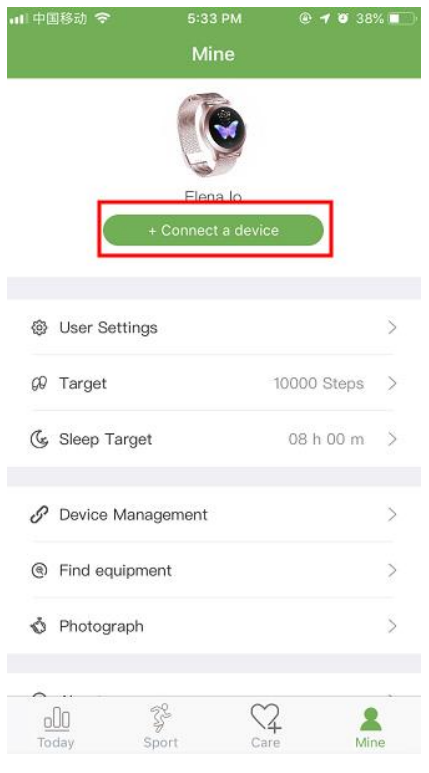

(Kuva 8) (Kuva 9)

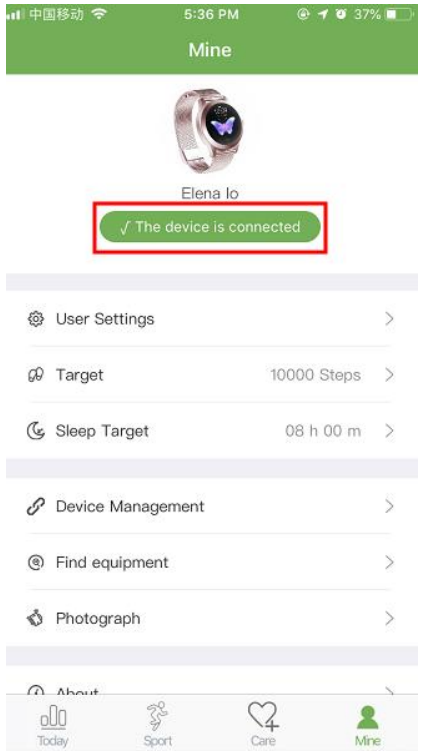

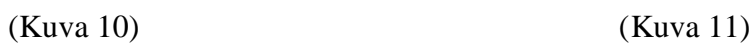

#### **4. Muut toiminnot (voidaan käyttää sovellukseen yhdistämisen jälkeen)**

#### **4.1 Puhelimen löytäminen**

Mene puhelintilaan älykellossa ja paina kosketusnappia pitkään. Puhelin pitää äänen automaattisesti kolmen sekunnin kuluttua.

#### **4.2 Tietoilmoitus**

Avaa haluamasi ilmoitusnappi sovelluksessa. Kun puhelin saa uuden viestin, kuten QQ, Wechat, Twitter tai puhelu, se työnnetään kelloon ja näet ilmoituksen älykellossa. Lukemattomat viestit voidaan lukea "message view (viestinluku)" tilassa. Kello pystyy tallentamaan 3 lukematonta viestiä kerralla ja näyttää vain uusimman viestin.

#### **4.3 Etävalokuvaus**

Klikkaa "Photograph (valokuva)" sovelluksessa ja heiluta älykelloa ottaaksesi kuvan. Kuva tallennetaan puhelimen kuva-albumiin. Joissakin Android-puhelimissa kuvia voi selata puhelimen tiedostoissa, koska eri Adroid-puhelimet päivittävät resurssinsa eri tavalla.

Huomio: Hyväksy lupapyyntö, joka ilmestyy automaattisesti.

#### **4.4 Muistutus: liikkuminen / lääkkeiden otto / veden juominen / tapaamiset**

Klikkaa "Device Management (laitteen hallinta)" sovelluksessa ja sitten "More reminders (lisää muistutuksia)" avataksesi toiminnot. Klikkaa liikkuminen / lääkkeiden otto / veden juominen / tapaamiset asettaaksesi muistutuksen ajan.

#### **4.5 Muistutus**

Klikkaa "Device Management (laitteen hallinta)" sovelluksesta, klikkaa "Alarm clock setting (herätyskellon asetus)" ja lisää herätys sekä valitse herätyksen aikaväli. Kellon saapuessa asetettuun aikaan se muistuttaa sinua värinähälytyksellä.

#### **4.6 Jatkuva sykkeen seuranta**

Klikkaa "Device Management (laitteen hallinta)" sovelluksessa, avaa "Continuous HR monitoring (jatkuva sykkeen seuranta)" -toiminto, käytä älykelloa ranteessasi ja se seuraa sydämensykettäsi viiden minuutin välein automaattisesti.

#### **4.6 Nosta rannetta lisätäksesi kirkkautta**

Klikkaa "Device Management (laitteen hallinta)" sovelluksessa. Avaa "Lift the wrist to brighten screen (Nosta rannetta lisätäksesi näytön kirkkautta)" -toiminto. Kun nostat kättäsi tai käännät rannettasi, näyttö kirkastuu.

#### **4.7 Ohjelmiston päivitys**

Kun älykellon ohjelmisto päivitetään uuteen versioon, ohjelmisto pyytää päivitystä sovellukseen yhdistämisen jälkeen.

#### **5. Ongelmanratkaisu**

Jos kohtaat ongelmia älykellon käytössä, voit ratkaista ne seuraavilla tavoilla. Jos ongelma ei ratkea, otathan yhteyttä myyjään tai valittuun huoltohenkilöön.

5.1 Kello ei käynnisty

1. Paina näytön kosketusaluetta yli 3 sekuntia.

2. Varmista, että akussa on tarpeeksi virtaa. Akun tila saattaa olla liian alhainen. Kokeile

ladata kello.

3. Jos kello jätetään liian pitkäksi aikaa ja normaali lataus ei toimi, kokeile latausta virralla 5V/2V.

#### 5.2 Automaattinen sammuminen

Akun virta saattaa olla liian alhainen. Kokeile ladata kello ja käynnistää se uudestaan.

5.3 Lyhyt akunkesto

Varmista, että akkua ladataan sopivan aikaan (vähintään 2 tuntia).

5.4 Älykelloa ei voida ladata

- 1. Tarkista, toimiiko akku. Akun toiminta saattaa huonontua muutamien vuosien jälkeen.
- 2. Tarkista, toimiiko laturi kunnolla (sekä adapteri että johto). Jos ei, kokeile toista.
- 3. Tarkista kellon ja johdon välinen yhteys latauksen aikana.